1・文字の均等割りをしたケースです。

部署という文字だけが編が掛かった状態で、均等割り付けをクリックすると、文字が一塊にな る。再度セルを選択して、均等割りを指定しても、部署という文字が中央に配置されるだけ。

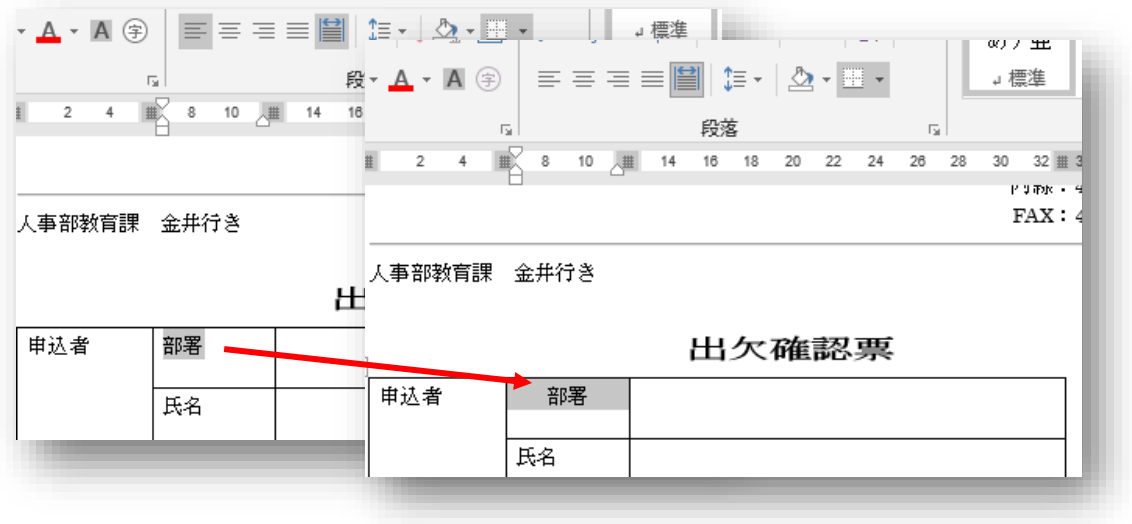

2・もしこうなった場合は、均等割り付けを解除し、再度セル(全体に編みがかかる)に対して均 等割りを振り付ける。

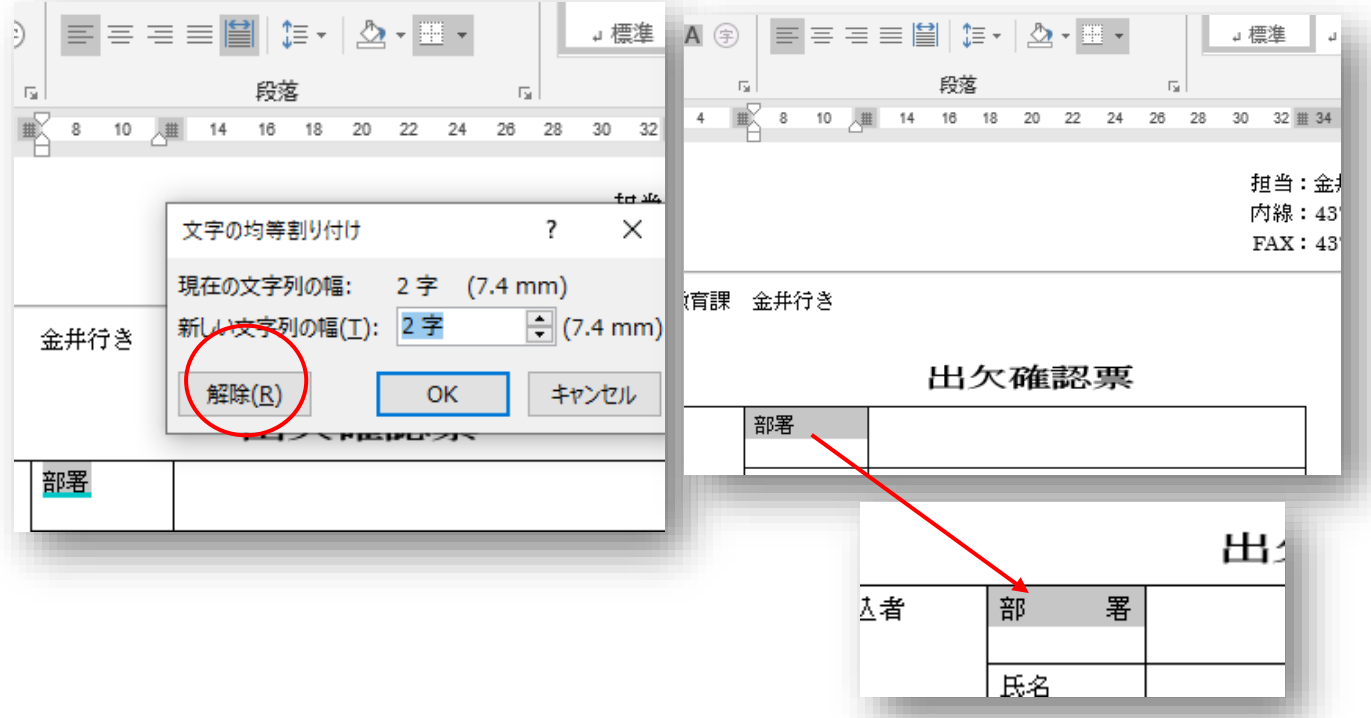

コメント セルに対する命令、セルの中の文字に対する命令があります。